## **Instrucciones para el cambio de servidor SBOX Cloud en SBOX7**

Para realizar el cambio con éxito y seguir disponiendo de las funciones de monitoreo remoto que ofrece SBOX Cloud, continue los pasos de la presente guía.

**1-** Desde la pantalla principal acceder a las opciones de **Cloud, presionando** (tap)  **sobre el ícono correspondiente.**

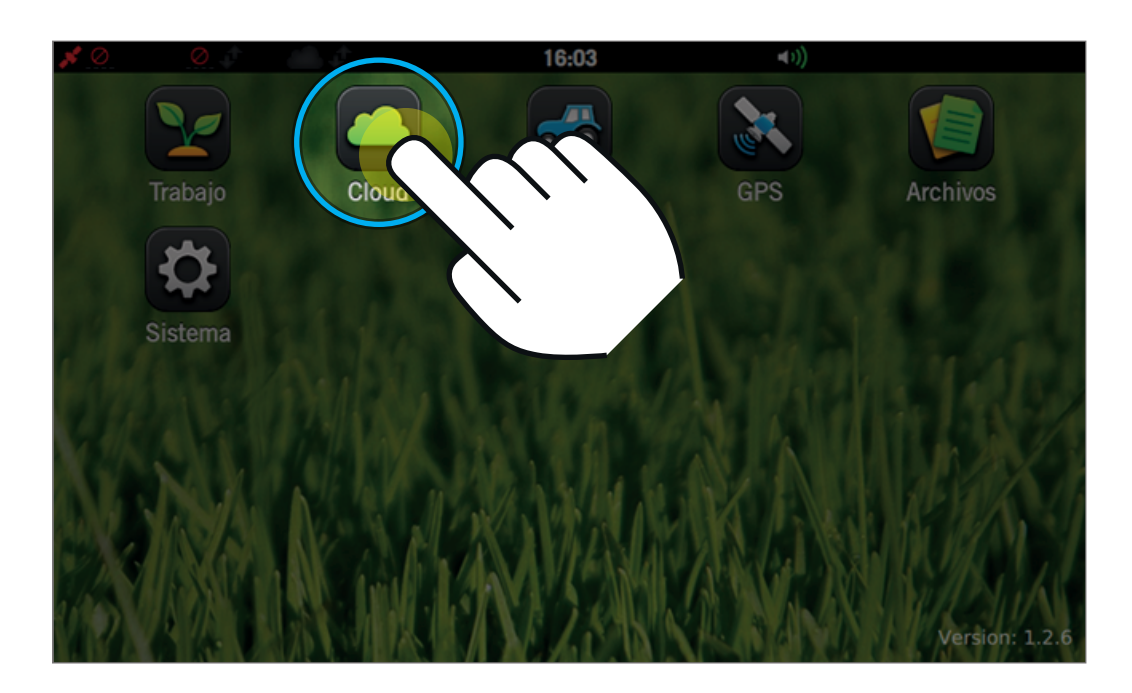

2- Una vez en las opciones de Cloud, presione sobre la solapa **Configuración**.

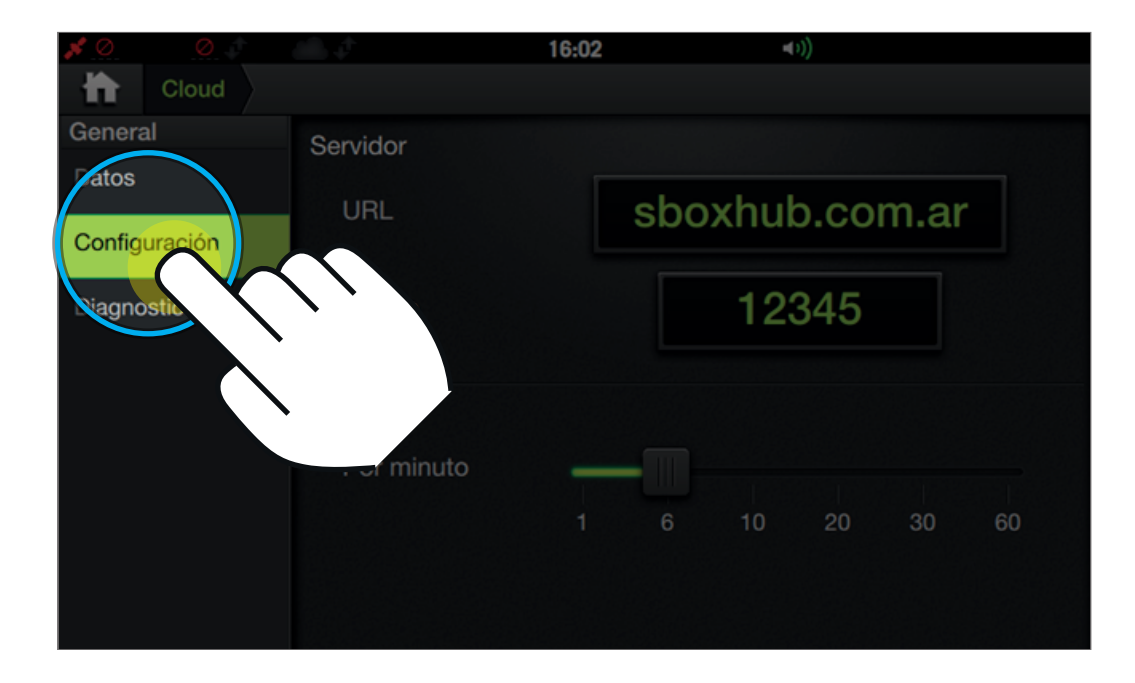

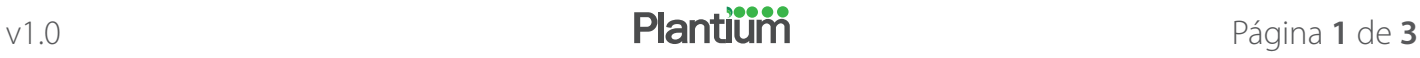

**3- Presione 2 veces rápidamente** (doble tap) sobre el campo URL.

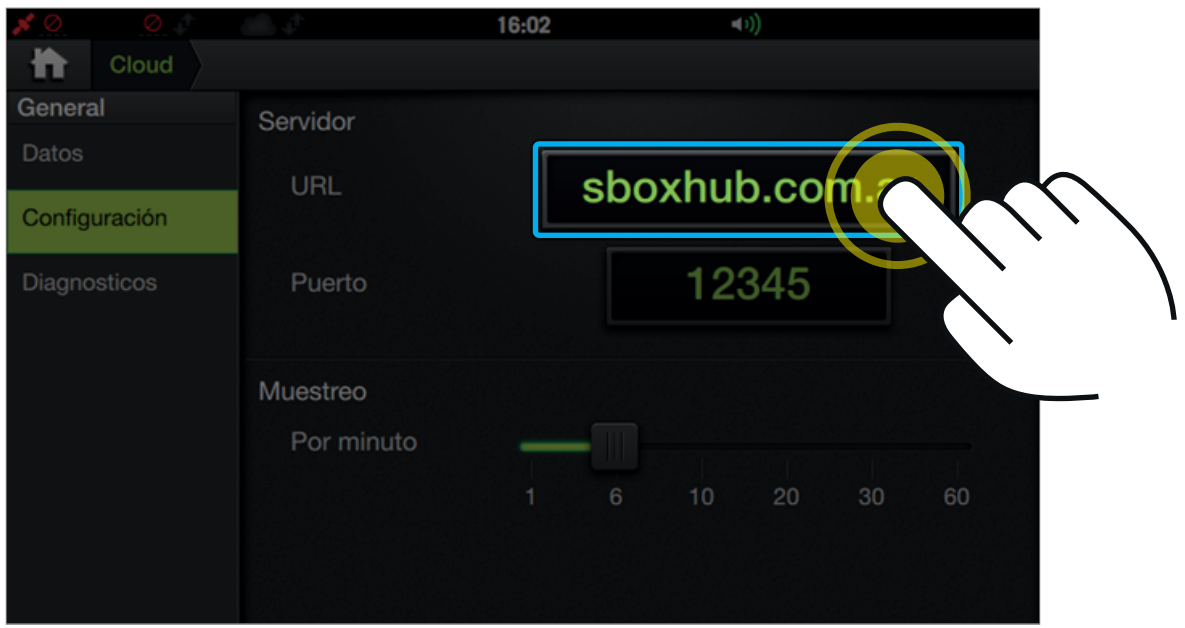

**4-** Mediante el teclado númerico ingrese la nueva dirección IP: **107.170.131.189**

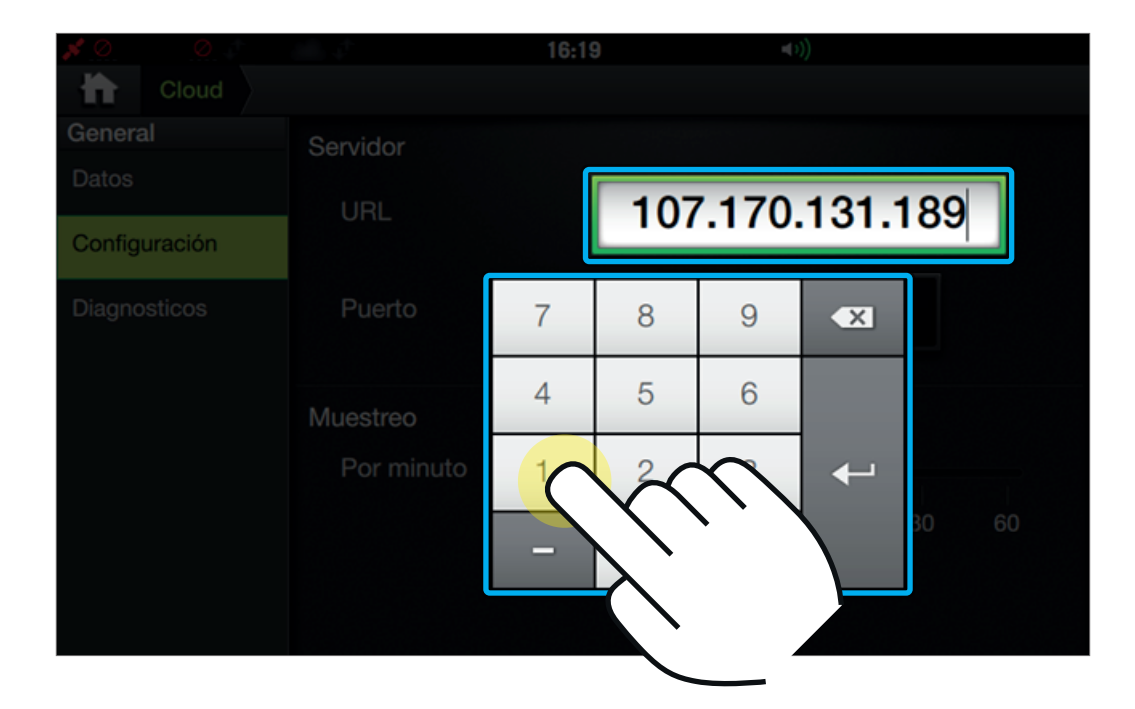

5- Una vez modificada la dirección IP, presione **Enter para confimar el cambio.** 

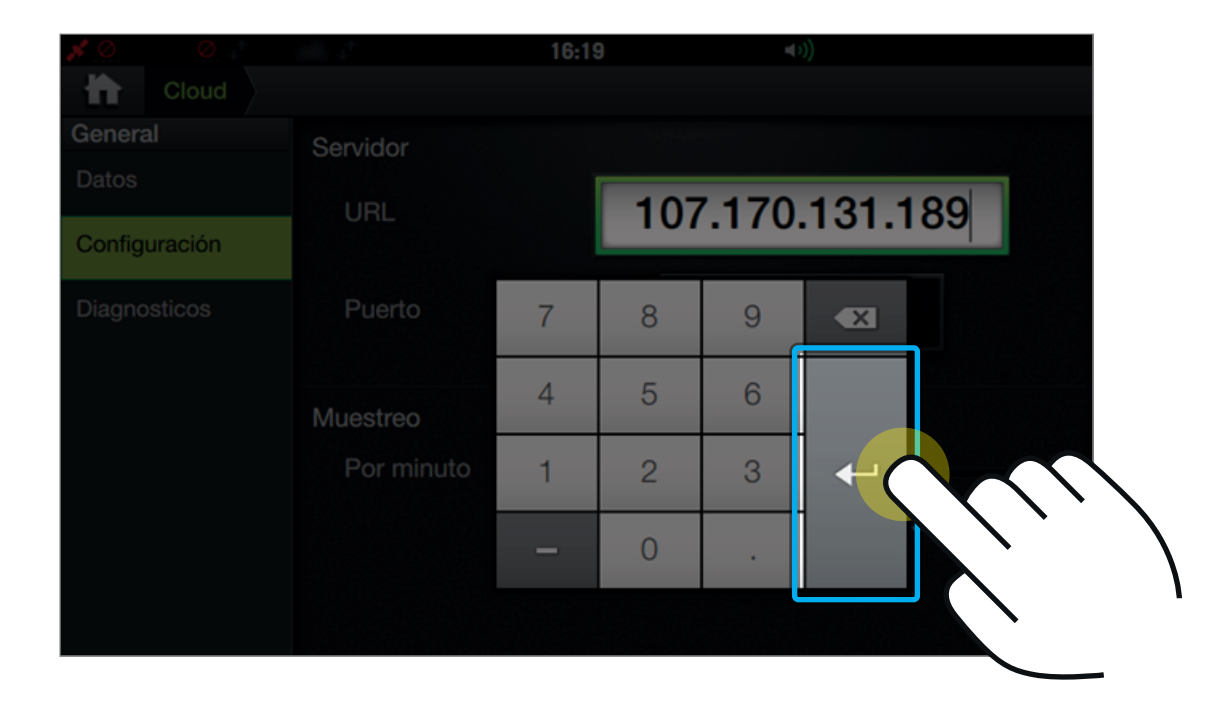

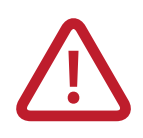

**Reiniciar el dispositivo para finalizar la modificación.**